# **PENENTUAN MARKER UNTUK MEMPERMUDAH MOTION TRACKING DALAM VIDEO**

**Samson Barnea <sup>1</sup> , M. Suyanto <sup>2</sup>, Hanif Al Fatta <sup>3</sup> 1,2,3) Magister Teknik Informatika, UNIVERSITAS AMIKOM Yogyakarta, Indonesia Jl. Ring Road Utara, Condong Catur, Sleman, Yogyakarta 55281 Email: samson.b@students.amikom.ac.id, yanto@amikom.ac.id, hanif.a@amikom.ac.id)**

#### *ABSTRACT*

*In today's cinema is widely used multimedia-based technology called CGI (Computer Generated Imagenary), where in this CGI there is a technique called motion tracking. Motion tracking is a technique that takes a marker that will be used as a reference for an object or a character in order to blend perfectly. In the motion tracking is required a marker that will be easier to process this motion tracking, marker certainly has a shape, size and position that will help facilitate the process of this motion tracking. In this research will be done shooting a scene with an experiment with 3 types of marker form and each marker has 5 different sizes, then the results of the taking will be analyzed. From the results of the analysis will get the results of numbers that will show the highest number for what markers with what size can help the process of motion tracking, as well as position marker where the most frequently appear on the results of the marker position analysis later. This can be seen from the results of software analysis that will be used later.*

*Keyword : CGI, marker , motion tracking*

# **PENDAHULUAN**

Film-film dengan sentuhan CGI adalah film-film yang sangat diminati di pasaran, film-film ini sangat meledak dipasaran dan mendapatkan keuntungan yang luar biasa. Alasan film-film dengan sentuhan CGI sangat laku dipasaran adalah karena manusia memiliki ketertarikan dengan hal-hal yang tidak dapat mereka lihat dalam kehidupan sehari-hari, mereka ingin melihat sebuah visual yang dapat mereka dalam angan-angan mereka saja. Visual-visual itu terasa lebih menarik dan lebih nyata apabila digabungkan dengan teknologi CGI. Salah satu contoh film CGI yang sangat laku dipasaran adalah film Avatar pada tahun 2009 pendapatannya adalah \$760,507,625 atau setara dengan 10 Triliun lebih.

Jika dilihat dari penggunaan CGI untuk sebuah adegan, teknik ini dapat dikatakan cukup rumit karena perlu sebuah ketelitian dan kemampuan untuk penggunaan CGI ini, akan tetapi hal ini tetap dapat dipelajari. Tantangan yang terdapat didalam CGI adalah bagaimana cara menggabungkan effect digital dan hasil dari shooting yang telah dilakukan agar adegan tersebut dapat terlihat nyata. Pada dasarnya ada 2 teknik utama didalam CGI, yaitu motion tracking dan rotoscoping. Motion tracking adalah teknik yang mengambil sebuah marker (tanda) yang nantinya digunakan sebagai acuan untuk objek atau sebuah karakter dapat menyatu dengan sempurna. Sedangkan rotoscoping adalah teknik yang digunakan untuk mengambil sebagian objek dalam frame yang nanti mungkin akan digabungkan dengan objek lain. Teknik pengambilan tracking digunakan untuk menyamakan pergerakan kamera ketika pengambilan gambar/shooting dengan kamera virtual 3D, sehingga dimungkinkan penggabungan antara objek 3D dengan hasil shooting menjadi sebuah komposisi video yang dinamis.

Pada saat ini di dalam perfilman sangat banyak adegan-adegan berbahaya didalamnya seperti adegan dimana ketika aktor harus duduk bersama hewan buas, adegan ketika mereka sedang bertarung di dekat jurang, adegan ketika mereka membunuh musuhnya dengan pisau dan

adegan lainnya. Apabila adegan ini benar-benar dilakukan tanpa adanya bantuan dari CGI maka bisa saja terjadi hal-hal yang tidak diinginkan seperti tiba-tiba saja hewan buas itu menggigit aktor tersebut, aktor tersebut terjatuh ke dalam jurang dan aktor itu tidak sengaja terluka karena senjata yang mereka gunakan. Maka daripada itu diperlukan adanya CGI dalam membantu mengurangi resiko-resiko yang mungkin akan terjadi apabila adegan itu benar-benar dilakukan oleh seorang aktor. Dalam proses pembuatan adegan berbahaya tersebut ada beberapa proses yang akan dilakukan sehingga adegan tersebut dapat terlihat benar-benar nyata. Hal yang harus benar-benar diperhatikan ketika shooting adalah penempatan kamera dan juga marker yang harus tepat pada tempatnya agar tidak menyulitkan pada proses editing. Apabila penempatan marker tidak terlihat ataupun tidak sesuai maka itu akan mempersulit tracking pada aplikasi nantinya.

Bentuk, ukuran, serta posisi marker yang dapat membantu mempermudah proses *motion tracking* perlu di ketahui untuk membantu mempermudah proses motion tracking. Penentuan hal ini diperlukan karena

marker merupakan suatu elemen penting dalam motion tracking karena marker ini nantinya akan jadikan acuan untuk pergerakan motion tracking yang akan dilakukan. Untuk mengetahui markerapakah marker tersebut dapat membantu mempermudah motion tracking yaitu dengan cara menghitung jumlah titik tracker yang terdapat dalam marker tersebut ketika dilakukan proses analisis tracker, marker yang menghasilkan titik tracker terbanyak inilah marker yang dapat membantu mempermudah proses motion tracking, dikarenakan semakin banyak titik tracker yang dihasilkan oleh marker tersebut maka akan semakin banyak pola yang dapat digunakan dan dipilih, sehingga dapat dipilih pola seperti apa yang dapat mempermudah proses motion tracking nantinya.

Purwanto (2014) dalam penelitiannya yang berjudul "Penggunaan Teknik Rotoscoping dan Motion Tracking Dalam Pembuatan Video" menyebutkan bahwa dunia visual effect atau CGI (Computer Graphic Imagery) telah diterapkan dalam berbagai sajian video seperti tv comercial maupun film layar lebar. Masalah yang sering terjadi ketika melakukan proses shooting

menggunakan teknik CGI adalah ketika menggunakan green screen, beberapa marker yang yang terdapat di green screen tidak bisa dihilangkan dengan teknik keying, dikarenakan warnanya terlalu jauh berbeda ataupun dipengaruhi cahaya yang terlalu berlebihan. Kesimpulan penelitian ini adalah dalam membuat sebuah adegan CGI dengan teknik motion tracking perlu sebuah perencanaan yang matang mengenai pergerakan kamera yang dilakukan dan untuk rotoscoping dapat dilakukan dengan dimulai bagian yang rumit terlebih dahulu kemudian dilajutkan kebagian yang lebih mudah

# **METODE**

Untuk menyelesaikan penelitian ini dengan baik penulis menambahkan beberapa metode pengambilan data yaitu kepustakaan dan eksperimen.

Kepustakaan dilakukan dengan cara mengambil data dengan cara menelaah teori-teori yang terdapat pada buku-buku yang berhubungan dengan penelitian dan juga membaca jurnaljurnal penelitian yang terkait dengan penelitian ini.

Jurnal yang di baca adalah sebagai berikut :

- a. Purwanto (2014), Penggunaan Teknik Rotoscoping dan Motion Tracking dalam Pembuatan Video
- b. Noviana (2013), Lely Prananningrum, Budi Utami Fahnun, Camera Tracking Akibat Membuang Sampah Sembarangan Menggunakan Blender 2.62 dan Voodoo
- c. Purwanto (2016), Pemanfaatan Tracking Pergerakan Manusia Dalam Pembuatan Animasi Karakter 2D
- d. Suraji, M. Suyanto, Hanif Al Fatta (2016), Penggunaan Teknik Face Tracking Pada Facial Expression Animasi 3D
- e. Purwanto, Ibnu H.P. (2015), Pemanfaatan Teknik Tracking 2D Pada Pembuatan Video Klip Musik
- f. Afirianto, T. & Hariadi, M (2012), Facial motion Capture Menggunakan Active Apperance Model Berbasis Blender
- g. Kurniawan, Mei. P. (2011), motion Capture Dengan Menggunakan Multicamera

Kemudian data selanjutnya dalah eksperimen yaitu pengambilan data eksperimen ini didapatkan dari pengambilan video yang dilakukan berulang-ulang, video ini dilakukan berulang-ulang karena marker dan ukuran marker yang berbeda serta

penempatan marker yang sama. pengambilan gambar ini akan dilakukan pengulangan 10 kali setiap markernya, sehingga nantinya akan didapatkan 150 video. Dari 150 video ini nantinya akan di proses di aplikasi yang bernama boujou, dalam aplikasi video akan dianalisis berapa banyak tracker yang didapatkan dari marker tersebut dan posisi marker mana yang dapat digunakan sebagai tracker untuk motion tracking nantinya.

Tahapan dalam penelitian ini ada 2 yaitu tahapan persiapan dan tahap analisis. Dalam tahap persiapan yang dilakukan adalah menyiapkan barangbarang yang akan digunakan, yang perlu disiapkan adalah marker, talent, kamera dan objek 3d berupa pedang yang akan digunakan.

Tahap analisis dilakukan setelah proses pengambilan gambar, maka selanjutnya yang harus dilakukan adalah memindahkan data tersebut ke komputer, setelah memasukkan data tersebut ke komputer maka selanjutnya adalah proses analisis video tersebut di dalam aplikasi boujou. Proses ini dilakukan dengan cara mengimport data video tersebut ke dalam aplikasi dan video ini di proses satu persatu.

Hasil dari setiap video yang diproses oleh boujou ini akan dicatat, video yang proses berjumlah 150 video. Hasil proses dari setiap video belum tentu akan sama, maka untuk analisis data dari video ini setiap hasil proses dari video, jumlah titik dari track features dan camera solve ini akan dicatat, kemudian dari hasil tersebut setiap marker akan dihitung nilai rataratanya, maka akan terlihat hasil dari marker yang mana yang mendapatkan angka tertinggi. Hasil dari rata-rata yang tertinggi inilah yang dapat disimpulkan sebagai marker yang dapat mempermudah proses motion tracking.

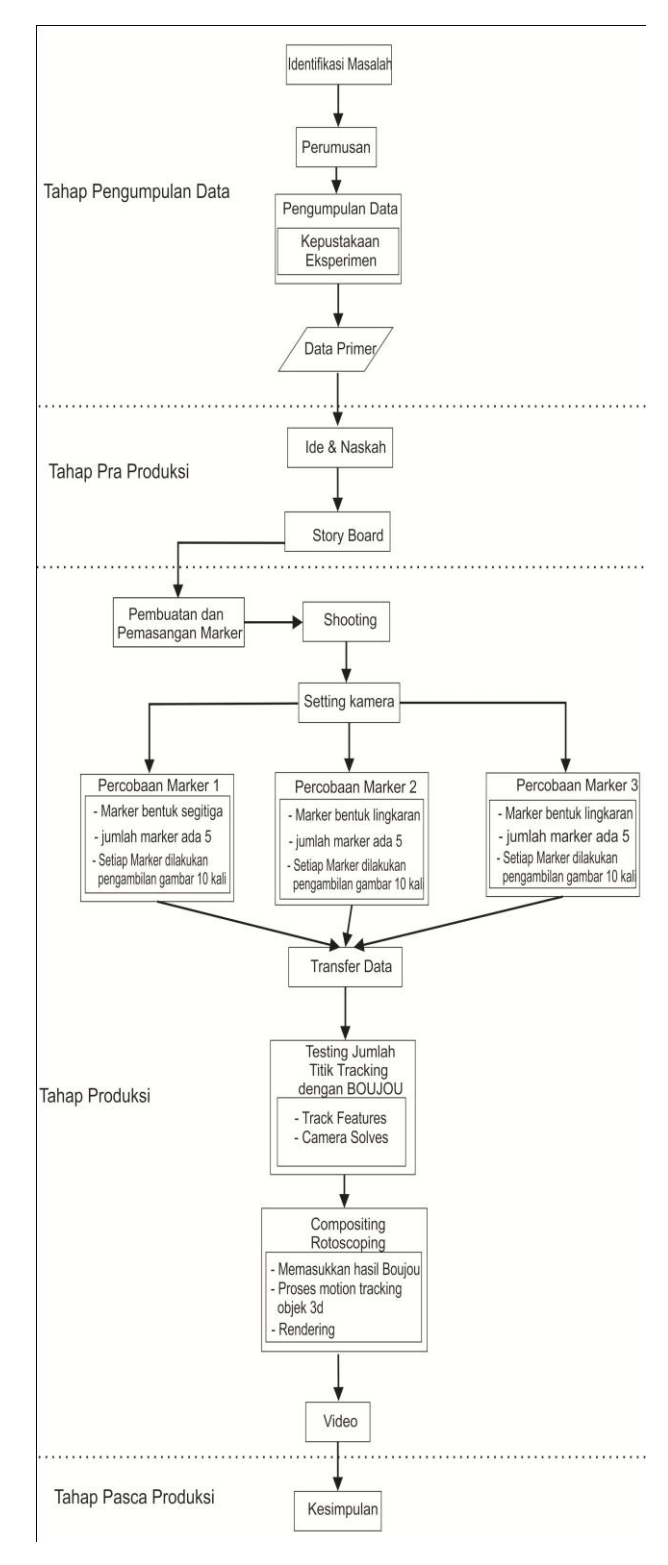

Gambar 1 Alur Penelitian Marker Untuk Mempermudah Motion Tracking

Gambar 1 di atas adalah alur penelitian yang dilakukan untuk menentukan bagaimana marker yang akan mempermudah proses motion tracking

# **HASIL DAN PEMBAHASAN**

Persiapan untuk proses shooting agar berjalan dengan lancar, beberapa hal perlu disiapkan, meliputi peralatan, lokasi, aktor dan properties.

# a. Kamera DSLR

Alat untuk pengambilan gambar utama yang digunakan adalah kamera DSLR Canon 60 D, Kamera ini memiliki fitur kamera video untuk pengambilan gambar dengan resolusi 1280x720 dengan frame rate 50 fps. Kamera DSLR dipilih karena kamera ini memberikan fitur pengaturan cahaya secara manual. Hal ini sangat dibutuhkan karena lokasi take shooting adalah diluar ruangan dan pencahayaan tidak menentu karena bergantung cahaya dari matahari**.** 

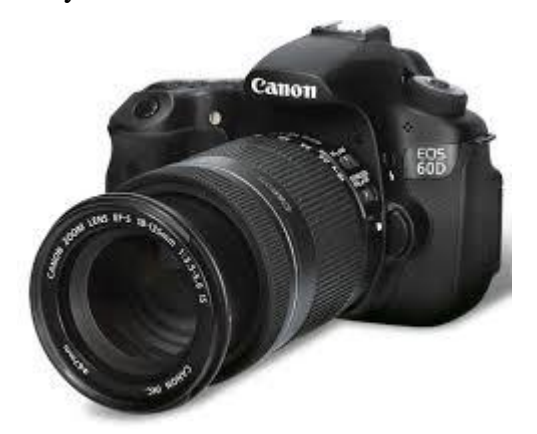

Gambar 2 Canon 60 D

#### b. Steady cam s60

Peralatan pendukung untuk eksperimen marker yang dipergunakan untuk aktor yang bergerak adalah steady cam. Penggunaan steady cam ini diperlukan untuk mengurangi getaran yang didapatkan karena kamera akan mengikuti pergerakan aktor.

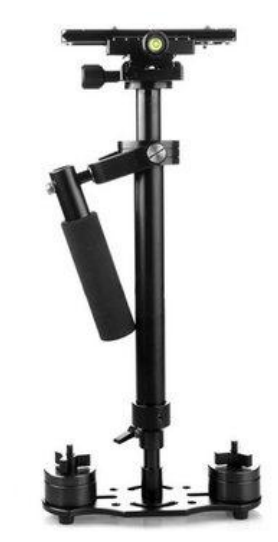

Gambar 3 Steady cam s60 c. Lensa fix 24mm

Untuk lensa yang digunakan adalah lensa fix 24mm, karena lensa fix 24 ini memiliki jarak yang tidak terlalu jauh seperti fix 50mm dan ukuran lensa ini juga memudahkan untuk menyetabilkan steady cam, sehingga mengurangi getaran lebih baik daripada menggunakan lensa kit yang lebih berat.

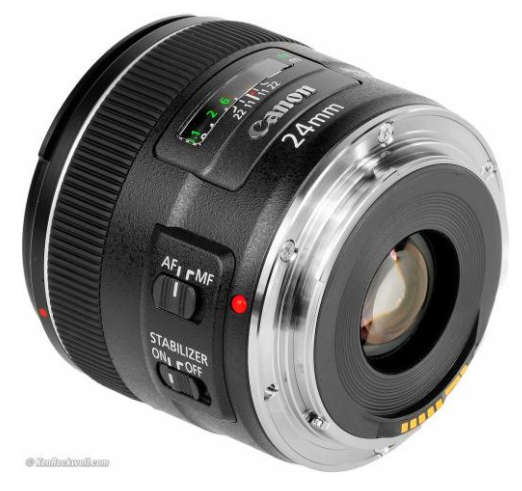

Gambar 4 Lensa Canon fix 24mm d. Marker

Properties atau alat tambahan yang digunakan sebagai marker adalah stiker yang berwarna hitam. Stiker ini nantinya akan ditempelkan pada lengan aktor dengan posisi sejajar di lengan aktor. Marker ini nantinya akan digunakan sebagai marker tracking. Marker ini harus di letakkan pada posisi yang sama pada setiap percobaannya agar terlihat dengan jelas nanti posisi mana yang lebih banyak menghasilkan titik tracker lebih maksimal.

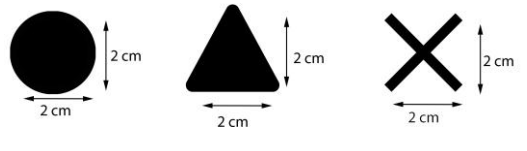

Gambar 5 Bentuk Marker

## **Tracking**

Tahap tracking merupakan tahap yang penting dalam proses motion tracking. Tracking adalah sproses melacak titik tertentu dari sebuah gambar video dengan aturan sumbu atau axis world 3d yang nantinya akan dihasilkan sebuah kamera virtual 3d. Pergerakan kamera yang dihasilkan diharapkan akan sama dengan kamera ketika proses shooting.

Dalam proses tracking dalam aplikasi ini terdapat 2 kali proses yaitu : 1. Tracking menggunakan track feature

Tahap ini adalah tahap yang penting dalam proses motion tracking. Dimulai dengan menggunakan menu track feature, maka boujou akan menganalisa hasil gambar yang ada pada sequence per frame. Gambar tersebut akan dicari titik-titik pada sebuah objek berdasarkan perbedaan warna.

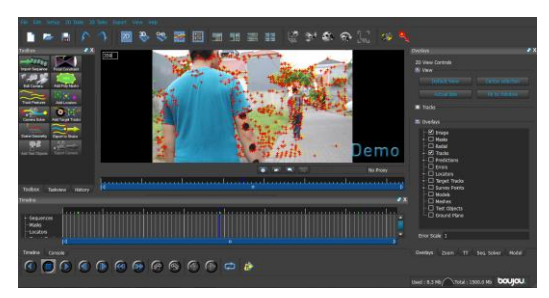

Gambar 6 Tracking Feature

2. Camera resolve

Camera resolve adalah proses lanjutan dari track feature. Dari proses ini akan dihasilkan titil-titk hasil tracking yang nantinya akan dijadikan acuan untuk mentukan sumbu x, y, dan z. Dari titik yang dihasilkan hanya titik yang konsisten atau tetap muncul selama durasi shooting dan berada di area marker saja yang bisa dijadikan sebagai acuan.

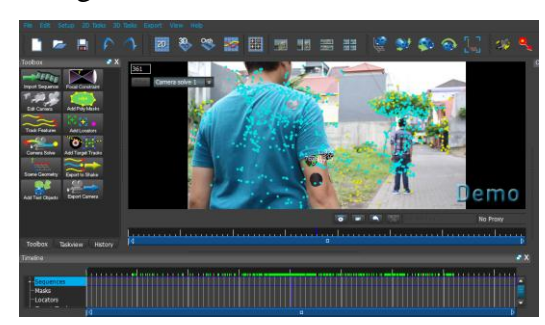

Gambar 7 Kamera Resolve

# **3.3 Hasil Tracking**

Shooting dengan bentuk marker segitiga, bulat dan silang total dilakukannya adalah 150 kali, dengan 15 marker berbeda ukuran, masingmasing marker terdapat 5 ukuran yang berbeda. Shooting dilakukan menggunakan steady cam. Perlu diketahui bahwa titik konsisten adalah titik yang nantinya dapat digunakan untuk acuan dalam membuat axis virtual world, semakin banyak titik yang didapat, bisa memberikan alternatif konfigurasi acuan titik yang lebih banyak. Berikut adalah hasil percobaan yang dilakukan :

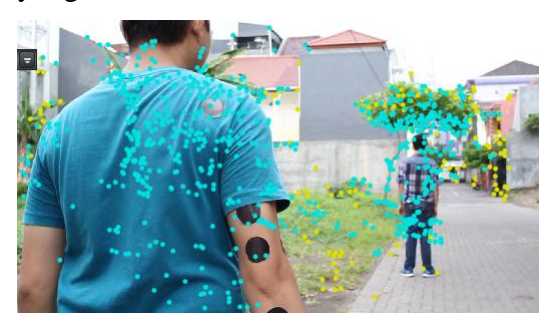

Gambar 8 Hasil silang 4 cm

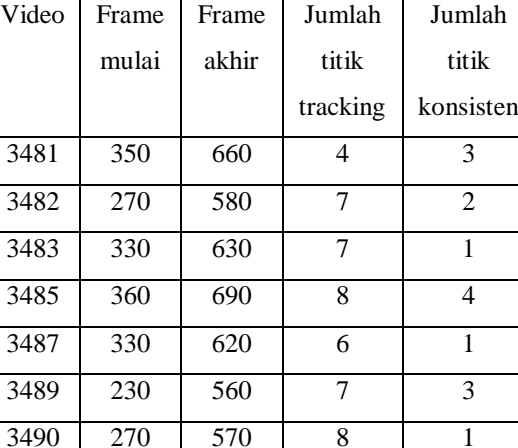

3491 280 570 7 0 3492 260 540 9 2 3493 240 530 7 2

Dari tabel 1 di atas dapat dilihat jumlah titik tracking rata-rata yang didapatkan ketika menggunakan track feature adalah 5,7 dan jumlah titik tracking yang dapat didapat setelah dilakukan camera solve adalah 1,9.

Rata-rata 7 1,9

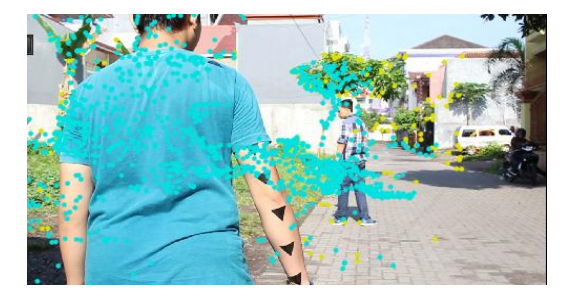

Gambar 9 Segitiga 4 cm

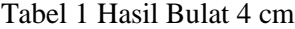

| Video     | Frame | Frame | Jumlah         | Jumlah         |
|-----------|-------|-------|----------------|----------------|
|           | mulai | akhir | titik          | titik          |
|           |       |       | tracking       | konsisten      |
| 3719      | 230   | 530   | 3              | $\overline{2}$ |
| 3722      | 190   | 500   | 3              | 0              |
| 3724      | 220   | 530   | 4              | 3              |
| 3725      | 190   | 500   | $\overline{4}$ | 1              |
| 3726      | 220   | 530   | 3              | 3              |
| 3728      | 220   | 550   | $\overline{4}$ | 0              |
| 3730      | 240   | 550   | $\overline{4}$ | 3              |
| 3731      | 230   | 530   | 3              | $\theta$       |
| 3733      | 220   | 520   | 4              | $\overline{0}$ |
| 3734      | 240   | 530   | 3              | $\overline{0}$ |
| Rata-rata |       |       | 3,5            | 1,2            |

Tabel 2 Hasil segitiga 4 cm

Dari tabel 2 di atas dapat dilihat jumlah titik tracking rata-rata yang didapatkan ketika menggunakan track feature adalah 3,5 dan jumlah titik tracking yang dapat didapat setelah dilakukan camera solve adalah 1,2.

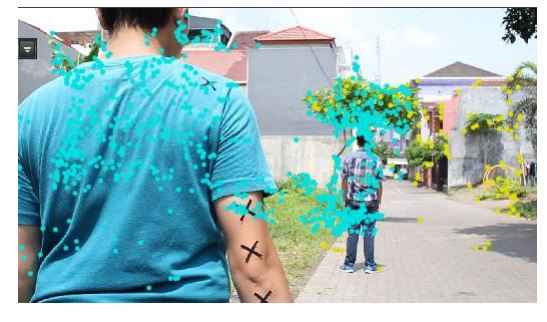

Gambar 10 Silang 3 cm

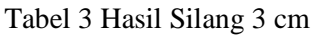

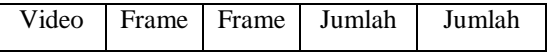

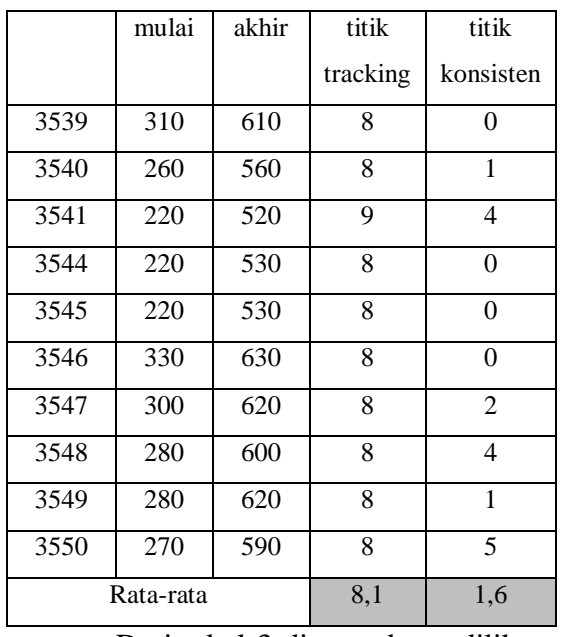

Dari tabel 3 di atas dapat dilihat jumlah titik tracking rata-rata yang didapatkan ketika menggunakan track feature adalah 7,6 dan jumlah titik tracking yang dapat didapat setelah dilakukan camera solve adalah 1,6.

Untuk mendapatkan data yang valid maka di dilakukan pengambilan gambar satu kali lagi, percobaan selanjutnya dilakukan dengan background green screen, hal ini dilakukan agar data yang didapatkan bisa menjadi lebih valid, dan melihat apakah data yang didapatkan sebelumnya akan sama atau berbeda dengan data yang didapatkan dari scene selanjutnya. Marker yang akan digunakan selanjutnya adalah bentuk bulat dan juga silang, untuk ukurannnya akan digunakan ukuran dari 2,5 cm, 3 cm, 3,5 cm dan 4 cm. Karena dari data

sebelumnya marker ukuran 2 cm mendapatkan angka yang kecil dan untuk marker berbentuk segitiga mendapatkan angka terendah dalam titik konsistennya.

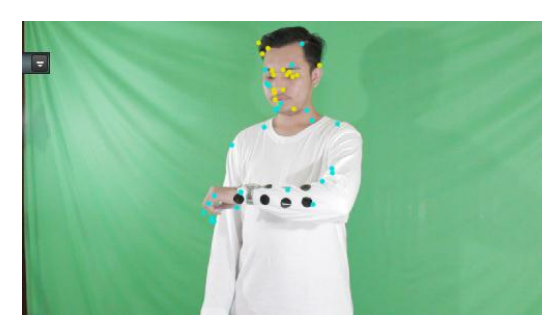

Gambar 11 Scene 2 bulat 3 cm

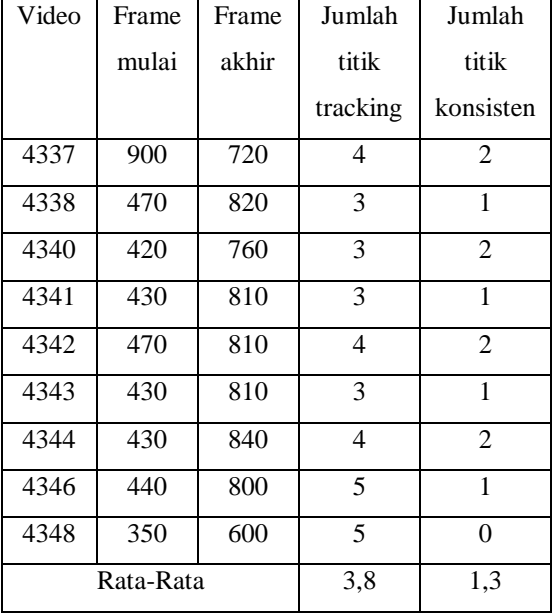

Tabel 4 Scene 2 bulat 3 cm

Dari tabel 4 titik tracking yang didapatkan adalah 3,8 dan jumlah titik konsisten adalah 1,3. Angka yang didapatkan ini lebih rendah dibandingkan sebelumnya yaitu 1,6 untuk angka titik konsisten pada tabel 4.3.

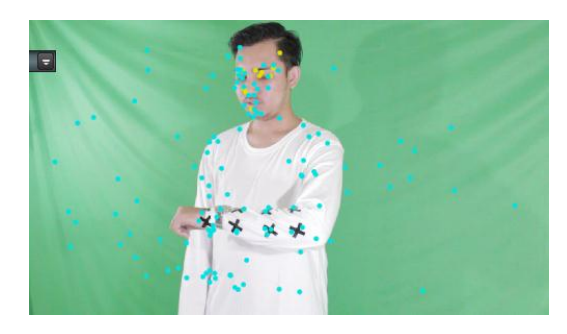

Gambar 12 Scene 2 silang 3,5 cm

Tabel 5 Scene 2 silang 3,5 cm

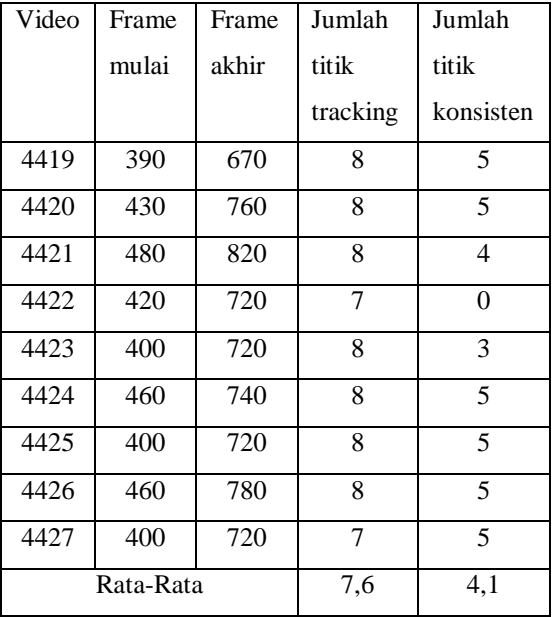

Dari tabel 5 titik tracking yang didapatkan adalah 7,6 dan jumlah titik konsisten adalah 4,1. Angka yang didapatkan ini lebih tinggi dibandingkan sebelumnya yaitu 1,6 untuk angka titik konsisten pada tabel 4.14.

**Hasil Analisis Tabel**

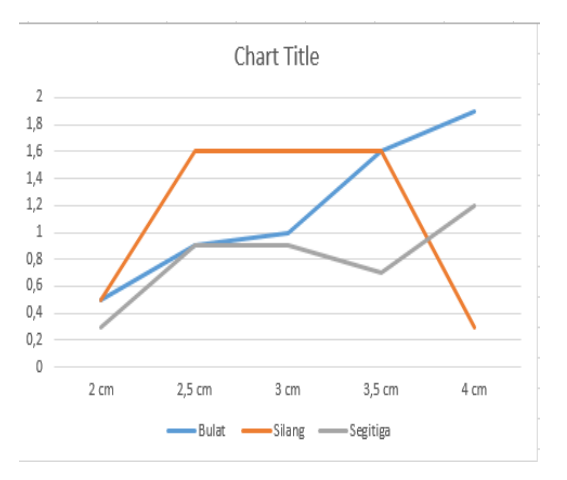

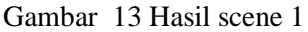

Dari gambar 13 diatas dapat dilihat pada scene pertama angka tertinggi untuk marker bulat di dapatkan pada tabel 4.5. yaitu pada tabel bulat 4 cm dengan angka 1,9 dan pada tabel 4.3. dan 4.4. yaitu bulat 3 cm dan bulat 3,5 cm terdapat angka konsisten 1,6. Dan pada ukuran 2 cm dan 2,5 cm angka yang didapat tidak sampai angka 1.

Marker yang berbentuk segitiga angka tertinggi didapatkan pada tabel 4.10. (segitiga 4 cm) dengan angka 1,2. Untuk tabel segitiga yang lainnya angka yang didapatkan tidak mencapai 1 sehingga untuk marker berbentuk segitiga dianggap tidak cukup baik digunakan untuk marker yang mempermudah motion tracking karena marker dengan angka yang tertinggi hanya terdapat pada 1 ukuran saja yaitu ukuran 4 cm. Maka daripada itu pada scene 2 marker ini tidak digunakan lagi.

Marker yang berbentuk silang yang mendapatkan angka tertinggi adalah tabel 4.12. (silang 2,5 cm), tabel 4.13. (silang 3,5 cm) dan tabel 4.14. (silang 3,5 cm) dengan angka yang sama yaitu 1,6. Sedangkan untuk tabel marker silang ukuran lainnya angka yang didapatkan angka tidak mencapai 1. Karena marker ini memiliki 3 ukuran yang mempunyai angka yang tinggi, maka marker ini digunakan pada percobaan scene 2.

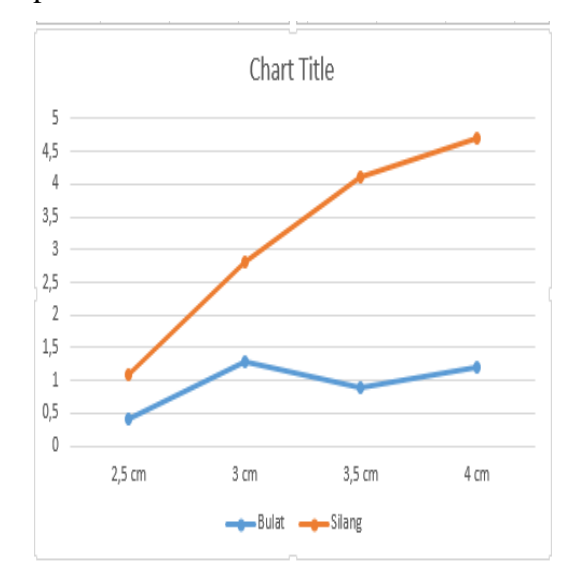

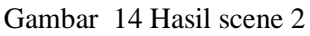

Dari hasil hasil yang didapatkan pada gambar 14 dapat dilihat bahwa marker berbentuk silang mendapatkan angka titik konsisten yang lebih tinggi daripada marker lainnya dan juga marker silang mendapatkan angka titik konsisten yang lebih baik daripada marker bulat dari ukuran 2,5 cm sampai ke ukuran 4 cm, sehingga dapat disimpulkan bahwa marker silang dapat mempermudah motion tracking dikarenakan titik konsisten yang dihasilkan oleh marker silang lebih banyak dibandingkan marker lainnya, untuk ukuran yang digunakan dikarenakan marker dengan ukuran 3,5 mendapatkan angka yang tidak jauh berbeda dengan marker 4 cm maka marker silang ukuran 3,5 cm ini adalah ukuran yang dapat membantu mempermudah motion tracking dengan hasil yang maksimal.

Berdasarkan eksperimen yang telah dilakukan, terlihat bahwa posisi tracker lebih banyak muncul dan banyak terdapat pada marker yang selalu berada di dalam frame kamera, jadi dapat disimpulkan bahwa posisi marker yang baik adalah posisi dimana marker tersebut selalu terlihat dalam frame sehingga marker tersebut dapat selalu terbaca oleh titik tracker dengan mudah. Untuk lebih mempermudah gunakan lebih dari 1 marker sehingga dapat menghindari marker yang digunakan tidak terdapat titik tracker.

Setelah selesai menentukan marker apa yang akan digunakan maka tahap selanjutnya adalah tahap compositing. Tahap compositing merupakan tahap menggabungkan video

dengan objek 3d dan kamera solve dari boujou. Langkahnya dimulai dengan membuat project baru di adobe after effect dengan komposisi sama yaitu 1280x720 px dengan frame rate yang sama dengan video yaitu 50 fps. Kemudian importkan video dan hasil camera solve ke dalam project dan timeline.

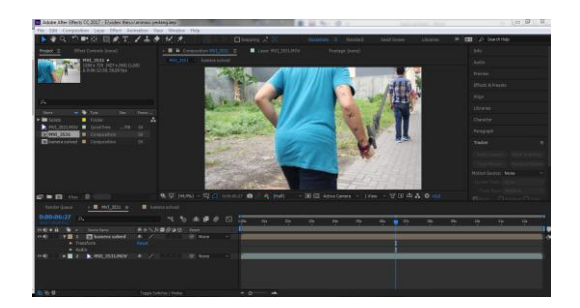

Gambar 15 Halaman Projek

Jika dilihat dari posisi layer video shooting, maka dengan posisi itu objek pedang akan tampak menutupi tangan talent, padahal tangan talent harusnya tampak memegang pedang tersebut, maka dari itu proses rotoscoping diperlukan untuk menghilangkan bagian pedang yang menutupi tangan talent.

Rotoscoping dilakukan agar tangan talent tidak tertutup oleh objek 3d. Rotoscoping di after effect ini menggunakan alat yang bernama masking tool. Alat ini bekerja sebagai pemotong gambar dengan bentuk yang bisa disesuaikan dengan yang diperlukan. Langkah ini tidak dilakukan per frame akan tetapi perlu dilakukan sedetail mungkin mengingat pergerakan kamera terdapat guncangan.

![](_page_12_Picture_2.jpeg)

Gambar 16 Proses Rotoscoping

Tahap rendering merupakan tahap akhir dari pengerjaan, tahap ini bertujuan menjadikan file project menjadi file siap distribusi. Langkahnya bisa dimulai dengan masuk ke composition make movie. Masuk ke menu render, kemudian memilih format video yang akan digunakan beserta codec pendukungnya. Penulis memilih format H.624 karena meskipun dengan ukuran file yang kecil akan tetapi kualitas video sudah cukup baik.

![](_page_12_Picture_5.jpeg)

Gambar 17 Rendering

#### **SIMPULAN**

Dari penelitian yang sudah dilakukan dapat ditarik kesimpulan bahwa tahapan untuk menghasilkan sebuah video motion tracking dalam adegan berbahaya ini menggunakan kamera canon 60 D adalah marker dengan bentuk silang adalah marker yang dapat mempermudah proses motion tracking dibandingkan dengan ukuran lainnya, dikarenakan marker berukuran silang menghasilkan lebih banyak titik tracker dibandingkan dengan marker lainnya yaitu bulat dan segitiga. Ukuran marker silang yang direkomendasikan untuk membantu proses motion tracking adalah 3,5 cm, karena ukuran ini lebih kecil daripada ukuran 4 cm akan tetapi mendapatkan hasil angka titik konsisten yang tidak jauh berbeda.

#### **SARAN**

Penelitian yang dilakukan penulis bersifat mendasar. Teknik yang digunakan ini nantinya bisa lebih dikembangkan lagi untuk melakukan sebuah adegan CGI dengan lebih baik lagi. Maka dari itu saran yang dapat diberikan adalah alat untuk melakukan pengambilan gambar sebaiknya dapat divariasi lagi dengan kamera merk lainnya, sehingga dapat dilihat kamera mana yang dapat memberikan kualitas yang terbaik. Serta perlu ditambahkan

variabel lainnya dalam menentukan marker yang dapat membantu mempermudah motion tracking, seperti warna dan jarak.

# **DAFTAR PUSTAKA**

- Iwan Binanto (2010). Multimedia Digital Dasar Teori + Pengembangannya. Andi Publisher
- Lanier, L. (2010), Profesional Digital Compositing : Assential Tools And Techniques, Canada: Wiley Publishing, Inc
- Curran (2000), Motion Graphic : Grapgic Design For Broadcast and Film, Rocspot Publisher
- Agus P. (2016), Jurnal Ilmiah Dasi: Pemanfaatan Tracking Pergerakan Manusia Dalam Pembuatan Animasi Karakter 2d, ISSN: 1411-3201, Vol 17, 03 September 2016
- Rina N. (2013), Seminar Nasional Teknologi Informasi Dan Multimedia : Camera Tracking Akibat Membuang Sampah Sembarangan Menggunakan Blender 2.62 dan Voodoo, ISSN: 2302-3805, 19 Januari 2013
- Suraji (2016), Konferensi Nasional Teknologi Informasi dan Komunikasi (KNASTIK) : Penggunaan Teknik Face Tracking Pada Facial Expression 3D, ISSN : 2338-7718, 19 November 2016
- Agus P. (2014), Seminar Nasional Teknologi Informasi dan Multimedia : Penggunaan Teknik

Rotoscoping dan Motion Tracking Dalam Pembuatan Video, ISSN : 2302-3805, 08 Februari 2014

- Agus P. (2015), Jurnal Ilmiah Dasi: Pemanfaatan Teknik Tracking 2D Pada Pembuatan Video Klip Musik, ISSN : 1411-3201, Vol.16, 2 Juni 2015.
- Suardinata, I wayan. (2011) Facial Motion Capture Menggunakan Algoritma Inverse Compositional Pada AAM
- Kurniawan, Mei. P. (2011), motion Capture Dengan Menggunakan Multicamera.
- Afirianto, T. & Hariadi, M (2012), Facial motion Capture Menggunakan Active Apperance Model Berbasis Blender